## Why do I see an extra button with + sign on my form and ownedBy field

The question been asked many times, especially by the new users of ConfiForms add-on for Confluence.

| Say something |  |
|---------------|--|
| +             |  |
| Say           |  |

And also the related question - why I see this strange button on my page?

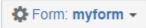

Both elements are **special tools visible ONLY to administrators of the form**. Not visible to form super users, neither it is visible to normal users. See more details about "who is the form administrator" here: Confluence page permissions and ConfiForms

- The "+" button shows you the metadata fields for the record you are viewing
- The button with a "cog wheel" and the name of your form provides an auto-generated admin view over your stored data, and also quick links to Mi
  gration and Recovery API and Import API

These UI elements are NOT VISIBLE for ordinal users of your form.

| Insert 'ConfiForms (I                                                                                                  | -ormView   | v) Re |
|----------------------------------------------------------------------------------------------------|------------|-------|
| Hide metadata section or                                                                                               | n the form | 5     |
| By default, the form renders<br>for form administrators to se<br>modify) records metadata fic<br>can disable this here | e (and     |       |
| You can turn off form's admin UI via ConfiForms Form De<br>Insert 'ConfiForms Form Defir                               | · ·        |       |
| Hide form admin UI                                                                                                    |            |       |

Also, you are always free to choose where to place your ConfiForms Form definitions and where to have "views" over the data and form views. See more on Multiple ways to show your form data in Confilence with ConfiForms